## **ギガファイル便の朗唱動画提出方法**

回发浓回

①無料のファイル送信サイト【ギガファイル便】にアクセスします。

## ② ファイルを選択 のボタンを押し、朗唱した動画を選択 →自動でアップロードが始まります

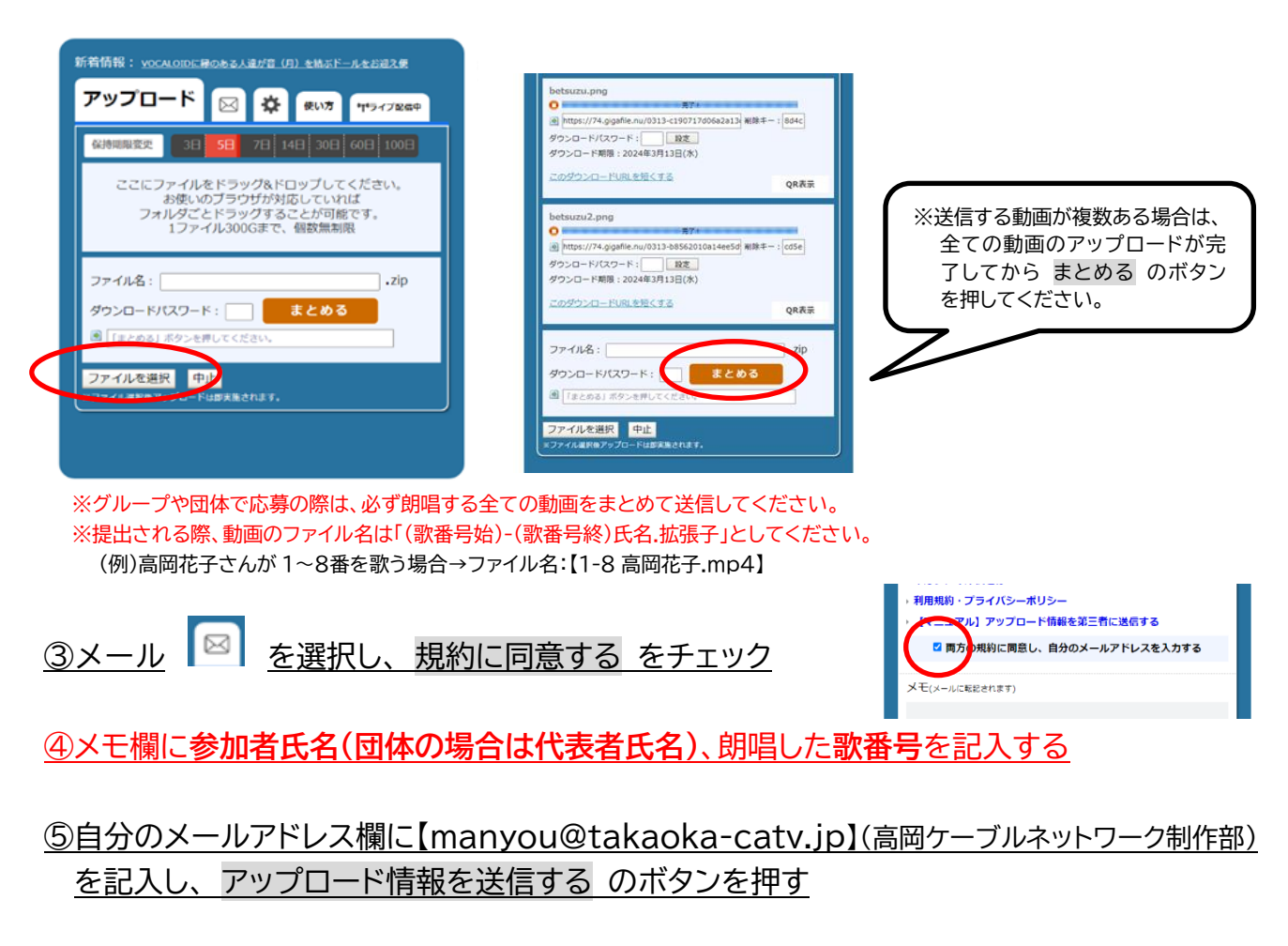

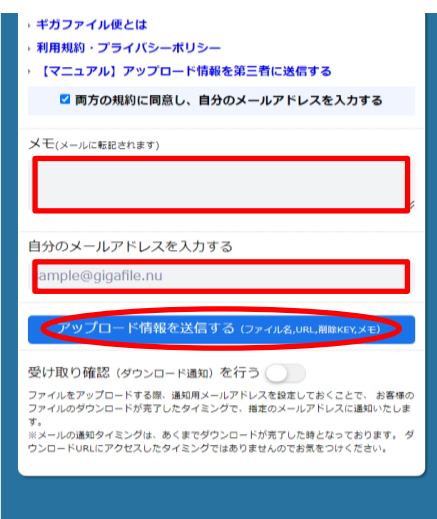

⑥メールの送信に成功しました、のポップアップが 出たら提出完了です。

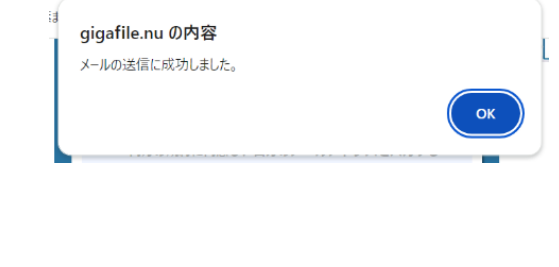

※提出に不備があった場合、事務局から連絡を行うことがございます。